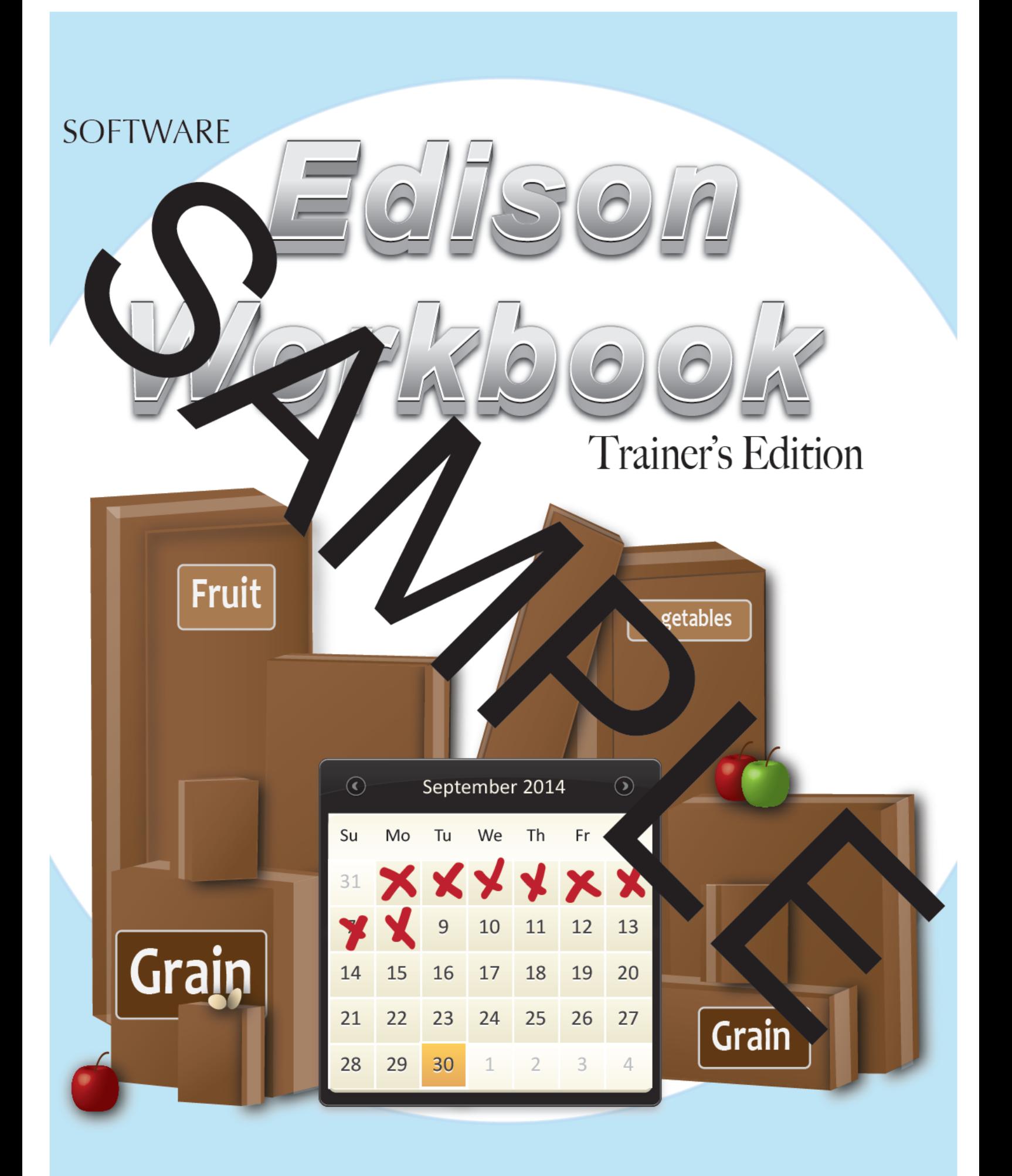

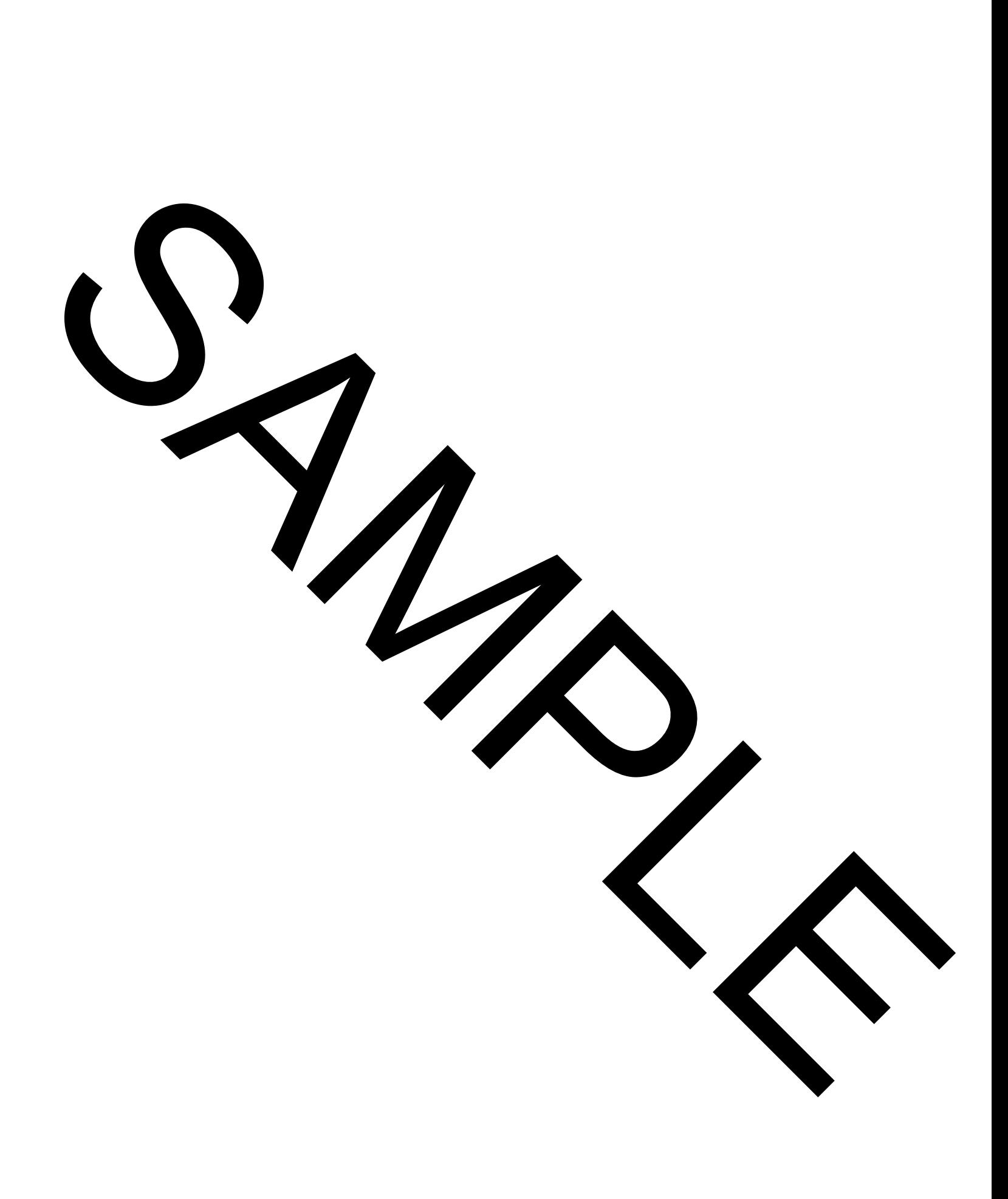

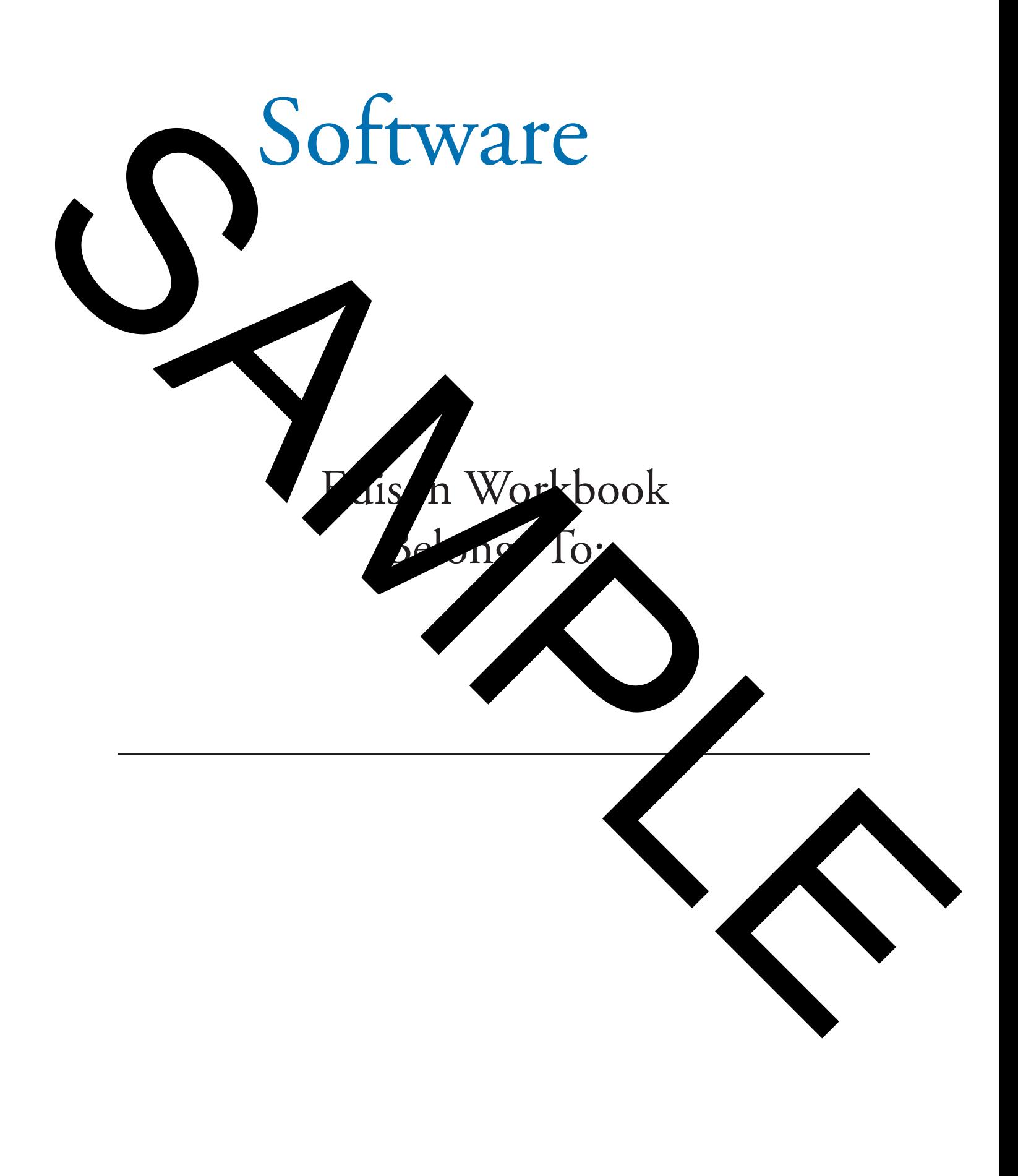

## **INTRODUCTION**

sion is to significantly increase efficiencies for schools nationwide by providing At Softwa the most in vative, e -to-use and reliable software solutions, all supported with superior service. ol food and nutrition software since 1998 and can proudly say four of the ating sc We been 's six la t sche I districts use our time-saving, reliable, and innovative software. nat

est Me s and Inventor magement software, a.k.a Edison, is an all inclusive easy-to-use Our acked with izing features our competition can't hold a candle to. Some basic program features of the soft at will ke your job easier include:

- 1. Information flows lessly frop ing analysis to menu planning to production and inventory control
- e day from opening to closing a day 2. Checklist to work ough.
- $\overline{\text{Ind}}$ thir automatically scaled based on number of planned 3. Create recipe ond servings
- 4. Central Office creates meal pl ut production records and menu adjustments nin pla are available at the cafeteria.
- predict 5. Past planning records are available to b plans are n
- 6. Automated ordering process based Aanned als and curi inventory
- 7. Orders received through Edison automatic the virtu inventory
- anned serving counts 8. Print Production worksheets and show i *s* needed
- s to help with future 9. Cafeteria Operators can transfer leftovers to another menu, record meals, and enter reason as to why participation varied from plan counts in Production
- 10. Range of reports available with various filters to suit a Cafete **Operators'** needs

We're thrilled you've joined our team and can't wait to show off!

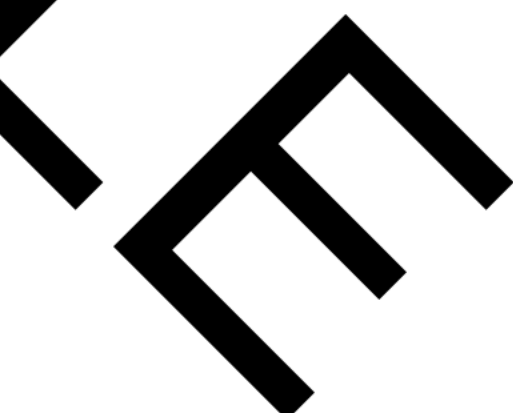

Sincerely,

Software Team

## ABOUT THE EDISON WORKBOOK

The focus of his training is to educate, empower, and encourage users to learn how to use Edison<br>in the most ficient a beneficial manner. Trainings are conducted in positive and safe learning<br>environment where trues are se in the most ficient an beneficial manner. Trainings are conducted in positive and safe learning env<sup>i</sup> nmen where tr ees are set up for success.

Thi vorkbook lows along with the trainers' guide and signifies when to practice what you've learned as we provid in area to take as we sprovid an area to take s in each section. Save this workbook after training is complete, especially take good s, b ause it may help instruct you in the future. The focus and the most material and the most of the most material in the most methods in the most methods are continued and experime environmental and the set of the most set of the most set of the most of the most of the

## Before You Begin

You can't practice anything in Ed n with ut logging in iners will give out log in information so that all new material may be practiced in disorder the Ensure you take lots of notes in this wo . Ensure you take lots of notes in this workbook to better your chances of success

Test Dat

Log In Credentials

Username: \_\_\_\_\_\_\_\_\_\_\_\_\_\_\_\_\_\_\_\_\_\_\_

Password: \_\_\_\_\_\_\_\_\_\_\_\_\_\_\_\_\_\_\_\_\_\_\_\_

Log In to a Test Database

- 1. Click on *Utilities* tab.
- 2. Select *Miscellaneous*.
- 3. Choose *Test Mode* from drop down menu.
- 4. Select trainers' test database.
- 5. Log back in to Edison. The background will change to yellow confirming you're in a test database.
- 6. Select a site (cafeteria).

## DAILY FUNCTIONS

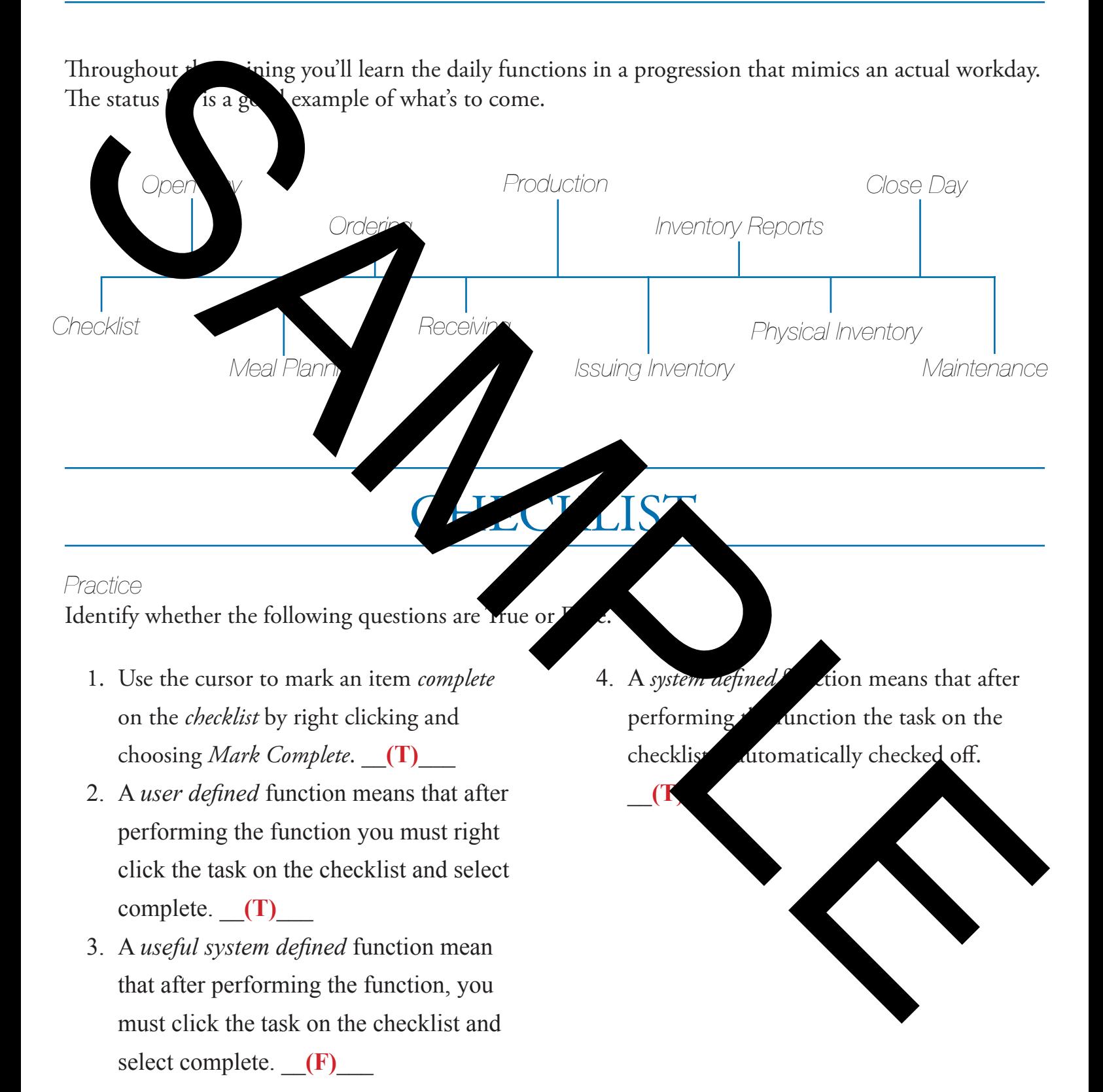